# **Your TriCaster™ Upgrade Cheat Sheet**

Welcome to your new, multi-camera live production and media publishing system! Since you're upgrading from a previous version of TriCaster, you'll probably notice some differences between your new system and the TriCaster experience you are accustomed to.

#### **The Top 10 things to become familiar with before taking on your next production:**

#### **Dashboard 1**

The new Dashboard panel at the top of the user interface provides quick access to new and existing functions workspace configuration, macros, and one-touch stream, grab and record control triggers. Plus, a handy tab for managing various interface and workflow options.

# **Mix Effects 2**

Located above the main switcher, powerful Mix Effects banks replace Virtual Inputs. M/E rows appear and perform almost identically to the main switcher in Mix mode, while adding expansive creative capabilities in Effects mode. Bonus tip: the keyboard shortcut "m" toggles the M/E panel between open and close.

# **Utility Operations 3**

The Utility/FX row is gone, but you won't miss it. Macros, M/Es, fully configurable outputs, and linking Switcher-M/E rows in groups, all replace Utility row operations.

### **Workspaces 4**

Use the Workspaces button on the Dashboard—rather than the tabs and Program configuration panel—to access a variety of layouts for both the User Interface and Multiview displays.

### **Getting to Fundamental Controls 5**

Double-click a live desktop monitor to access the configuration panel, or mouse over to reveal the configuration gear below it. LiveMatte, Proc Amp and Crop settings are there, too. But, do note that switching by clicking input monitors has been removed to eliminate potential accidents.

# **Effect and Transition Controls 6**

Expanded thumbnail windows provide heightened visibility of effect selections, while the stacked control scheme delivers faster, easier configuration of overlay sources and transition settings. Hint: Click the thumbnail icon to access and manage presets for each effects channel.

#### **LiveSet Virtual Camera 7**

Aside from new sets, LiveSet functionality has been expanded to include double the amount of preset shots, with fully configurable pan, zoom and pedestal positions for more dynamic shot framing. Plus, smooth virtual camera moves that let you swing and shift freely between presets—even when the virtual camera is already in motion.

# **Buffers 8**

Occupying their own tab with a dedicated multiviewer in the bottom right pane, Buffers essentially add 15 more input sources to your live production. Now, frequently-used assets like looping backgrounds, animated title elements, bugs, logos, and more can be stored and accessed at will, while freeing up the DDRs and Graphics channels for other purposes.

#### **Audio Mixer 9**

You now have at your command the deepest, most flexible and most precise audio control ever integrated into TriCaster, with more configuration settings, expanded routing options, a retooled audio follow video (AFV) system, and four stereo output mixes available, plus support for the AVID® Artist Mix control surface.

#### **PTZ Tab 10**

Joining the DDR, GFX and Sound player tabs in the bottomleft pane is the all-new PTZ tab. Serving as an integrated control panel and shot preset multiviewer, the PTZ tab lets you operate and manage robotic pan-tilt-zoom cameras connected to TriCaster, right from the user interface.

You can keep this as a reference when you're becoming familiar with your system. And if you really want to master your new TriCaster, read the User Guide cover to cover—and bookmark a few key sections to get you where you want to be. So spend some time with your system. Get to know it.

**Welcome to the NewTek family. We'll be watching for you.** 

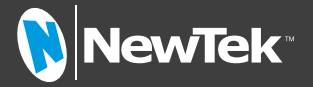